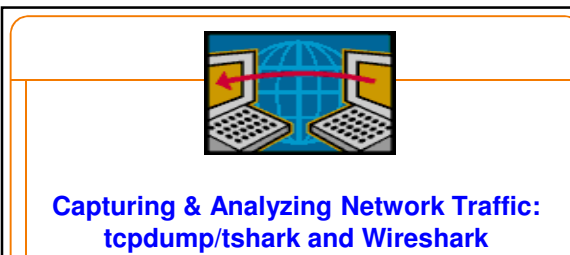

**EE 122: Intro to Communication Networks Vern Paxson / Jorge Ortiz / Dilip Anthony Joseph**

#### **Overview**

- Examples of network protocols
- Protocol Analysis
- Verify Correctness
- Analyze performance

– tcpdump & tshark – Wireshark

- Better understanding of existing protocols
- Optimization and debugging of new protocols
- Tools

1

3

5

- **Network Protocol Examples**
- Defines the rules of exchange between a pair (or more) machines over a communication network
- HTTP (Hypertext Transfer Protocol) – Defines how web pages are fetched and sent across a network
- TCP (Transmission Control Protocol) – Provides reliable, in-order delivery of a stream of bytes
- Your protocol here

#### **Protocol Analysis**

- Verify correctness
- Debug/detect incorrect behavior
- Analyze performance
- Gain deeper understanding of existing protocols by "seeing" how they behave in actual use

 $\overline{\mathfrak{z}}$ 

4

6

#### **Analysis Methods**

- Instrument the code
	- Difficult task, even for experienced network programmers
	- Tedious and time consuming
- Use available tools
	- tcpdump / tshark
	- Wireshark
	- ipsumdump
- Write your own tool
	- libpcap

## **Tools overview**

#### • Tcpdump

- Unix-based command-line tool used to intercept packets o Including filtering to just the packets of interest
- Reads "live traffic" from interface specified using **-i** option …
- ... or from a previously recorded trace file specified using **-r** option
- o You create these when capturing live traffic using **-w** option
- Tshark
	- Tcpdump-like capture program that comes w/ Wireshark – Very similar behavior & flags to tcpdump
- Wireshark
	- GUI for displaying tcpdump/tshark packet traces

# Tcpdump example

- Ran tcpdump on the machine danjo.cs.berkeley.edu
- First few lines of the output:

01:46:28.808262 IP danjo.CS.Berkeley.EDU.ssh > adsl-69-228-230- 7.dsl.pltn13.pacbell.net.2481: . 2513546054:2513547434(1380) ack 1268355216 win 12816

- 
- 01:46:28.808271 IP danjo.CS.Berkeley.EDU.ssh > adsl-69-228-230-230-230<br>7.dsl.pltn13.pacbell.net.2481: P 1380:2128(748) ack 1 win 12816<br>01:46:28.808276 IP danjo.CS.Berkeley.EDU.ssh > adsl-69-228-230-<br>7.dsl.pltn13.pacbell.ne

7

11

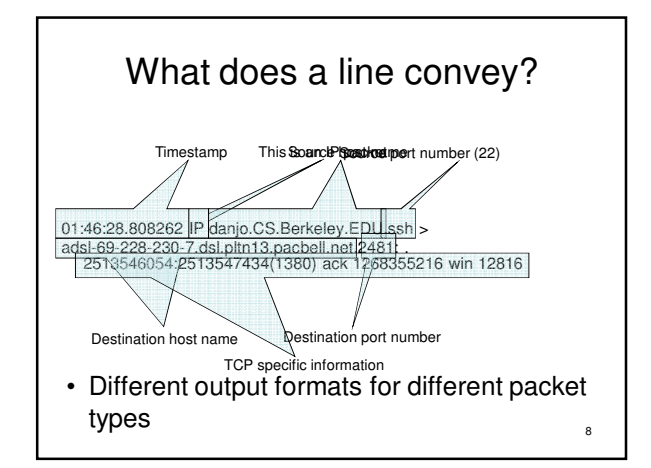

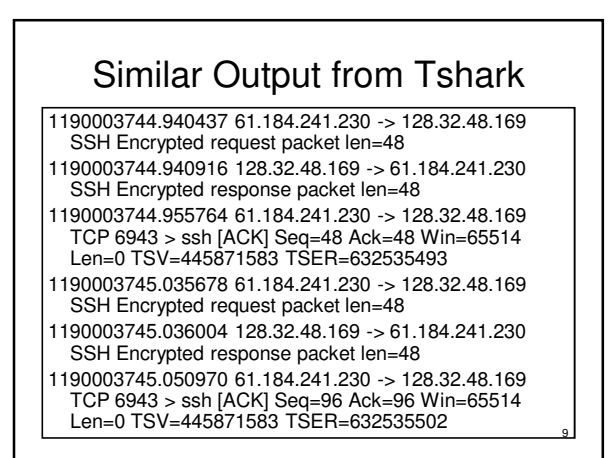

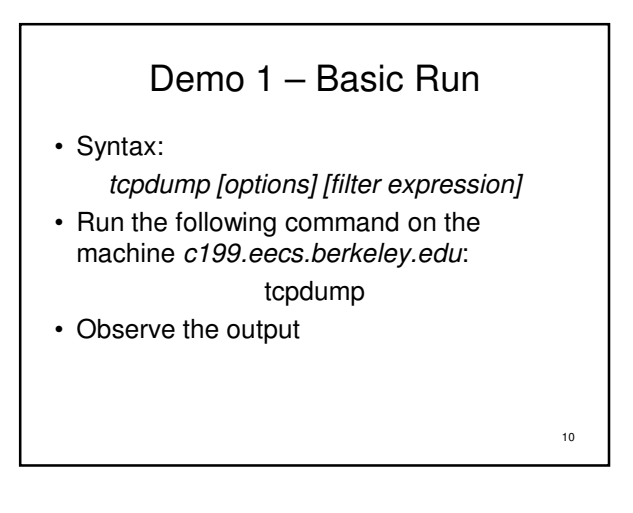

## **Filters**

- We are often not interested in all packets flowing through the network
- Use filters to capture only packets of interest to us

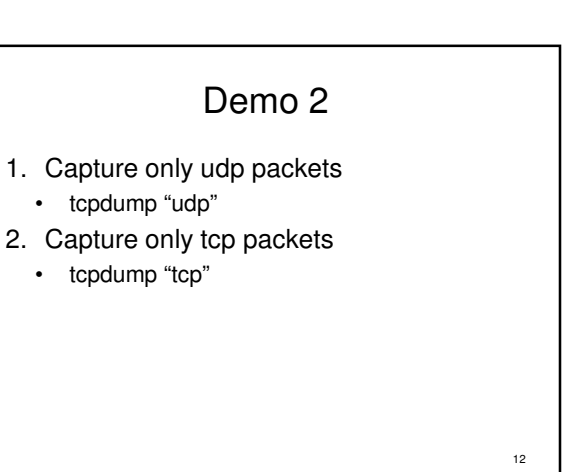

# Demo 2 (contd.)

- 1. Capture only UDP packets with destination port 53 (DNS requests)
	- tcpdump "udp dst port 53"
- 2. Capture only UDP packets with source port 53 (DNS replies)
	- tcpdump "udp src port 53"
- 13 3. Capture only UDP packets with source or destination port 53 (DNS requests and replies)
	- $tcpdump "udp port 53"$   $14$

# Demo 2 (contd.) 1. Capture only packets destined to quasar.cs.berkeley.edu • tcpdump "dst host quasar.cs.berkeley.edu" 2. Capture both DNS packets and TCP packets to/from quasar.cs.berkeley.edu • tcpdump "(tcp and host quasar.cs.berkeley.edu) or udp port 53"

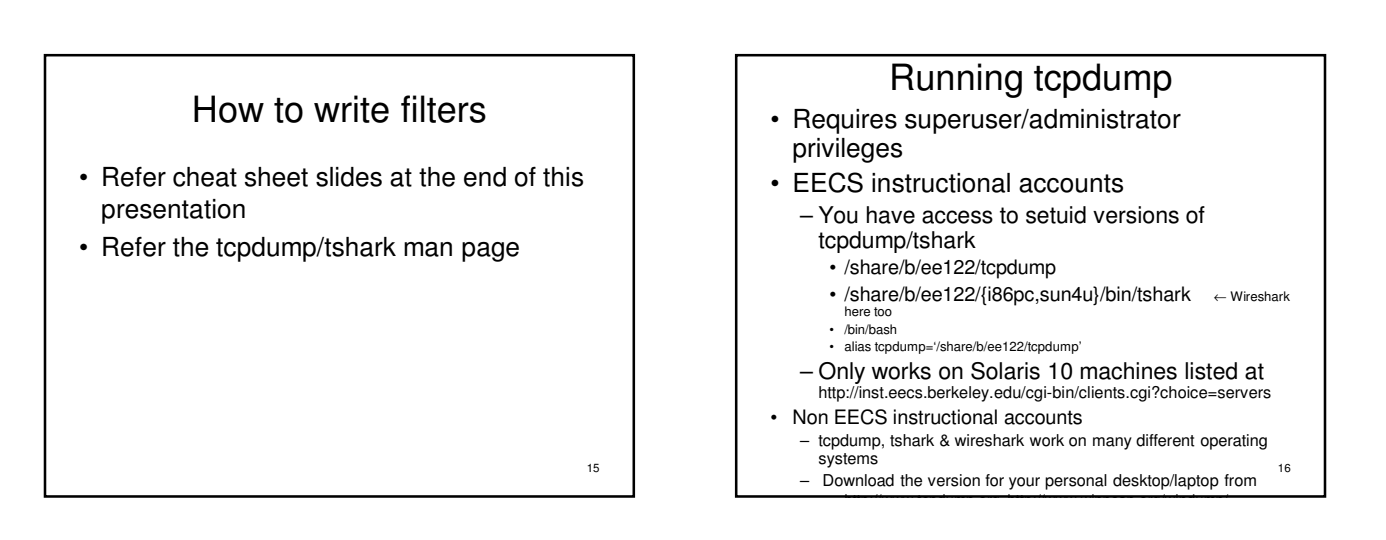

# Security/Privacy Issues • Tcpdump/tshark/wireshark allow you to monitor other people's traffic • WARNING: Do **NOT** use these to violate privacy or security • Use filtering to restrict packet analysis to only the traffic associated with your

– tcpdump –s 0 –w all\_pkts.trace tcp port 7788 $_{\rm \scriptscriptstyle 17}$ assignment. E.g., for project #1:

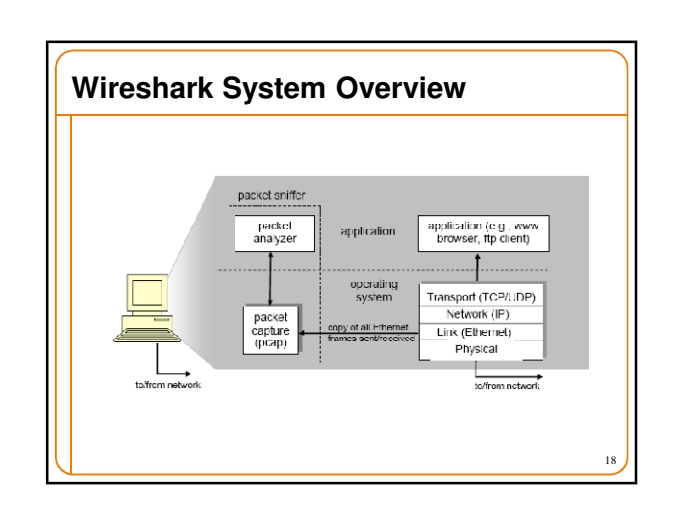

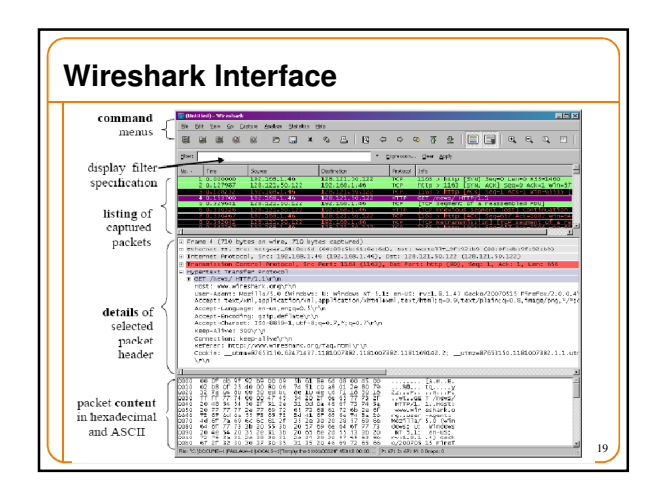

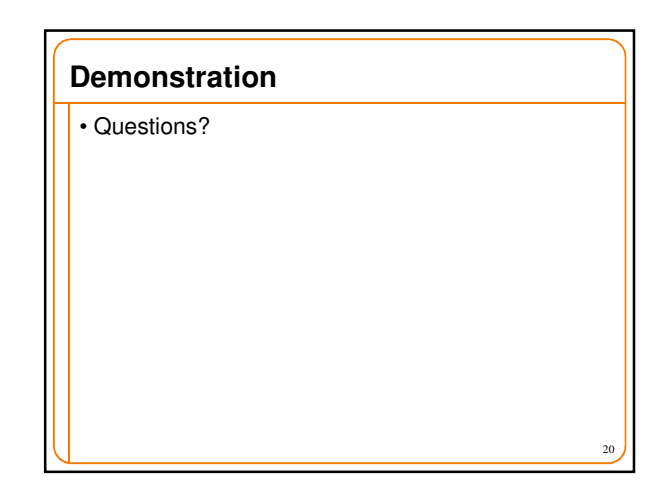

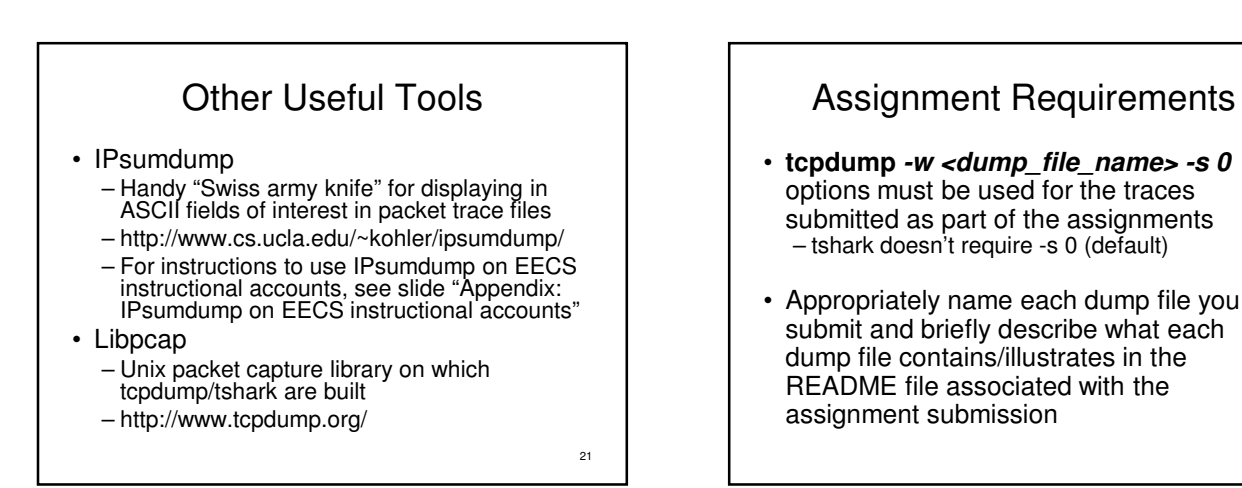

## Cheat Sheet – Commonly Used Tcpdump Options

- **-n** Don't convert host addresses to names. Avoids DNS lookups. It can save you time.
- **-w <filename>** Write the raw packets to the specified file instead of parsing and printing them out. Useful for saving a packet capture session and running multiple filters against it later
- **-r <filename>** Read packets from the specified file instead of live capture. The file should have been created with –w option
- **-q** Quiet output. Prints less information per output line

23

#### Cheat Sheet – Commonly Used Options (contd.)

- **-s 0** tcpdump usually does not analyze and store the entire packet. This option ensures that the entire packet is stored and analyzed. NOTE: You must use this option while generating the traces for your assignments. (Default in tshark)
- **-A (or –X in some versions)** Print each packet in ASCII. Useful when capturing web pages. NOTE: The contents of the packet before the payload (for example, IP and TCP headers) often contain unprintable ASCII characters which will cause the initial part of each packet to look like rubbish

24

22

## Cheat Sheet – Writing Filters (1)

- Specifying the hosts we are interested in
	- "dst host <name/IP>"
	- "src host <name/IP>"
	- "host <name/IP>" (either source or destination is name/IP)
- Specifying the ports we are interested in – "dst port <number>"
	- "src port <number>"
	- "port <number>"
	- $-$  Makes sense only for TCP and UDP packets  $^{25}$   $\hskip1cm$   $\hskip1cm$   $\hskip1cm$   $\hskip1cm$   $\hskip1cm$   $\hskip1cm$   $\hskip1cm$   $\hskip1cm$   $\hskip1cm$   $\hskip1cm$   $\hskip1cm$   $\hskip1cm$   $\hskip1cm$   $\hskip1cm$   $\hskip1cm$   $\hskip1cm$   $\hskip1cm$   $\hskip1cm$   $\hskip1cm$   $\hskip1cm$   $\hskip1cm$

## Cheat Sheet – Writing Filters (2)

- Specifying ICMP packets – "icmp"
- Specifying UDP packets – "udp"
- Specifying TCP packets – "tcp"

## Cheat Sheet – Writing Filters (2)

- Combining filters
	- $-$  and (&&)
	- $-$  or (||)
	- $-$  not (!)
- Example:
	- All tcp packets which are not from or to host quasar.cs.berkeley.edu
		- tcpdump "tcp and ! host quasar.cs.berkeley.edu"
	- 27 – Lots of examples in the EXAMPLES section of the man page  $\frac{27}{28}$   $\frac{28}{28}$   $\frac{28}{28}$

## Appendix: IPsumdump on EECS instructional accounts

- Download and untar the latest IPsumdump source distribution from http://www.cs.ucla.edu/~kohler/ipsumdump/
- Set the following PATH and LD\_LIBRARY\_PATH environment<br>variables by using *setenv or export* (bash shell)<br> *setenv PATH /usr/ccs/bin:\$PATH*
- setenv LD\_LIBRARY\_PATH /usr/sww/lib<br>• Run ./configure followed by make. The executable is created in the<br>src/ subdirectory
- Use ipsumdump to analyze trace files generated by tcpdump (using —w option).<br>- For example: *ipsumdump -r tracefile -s --payload* prints the source and<br>payload of the packets in *tracefile* in an easy-to-read format
- (Note, these instructions are from Fall 2006 let us know if you encounter problems with them)